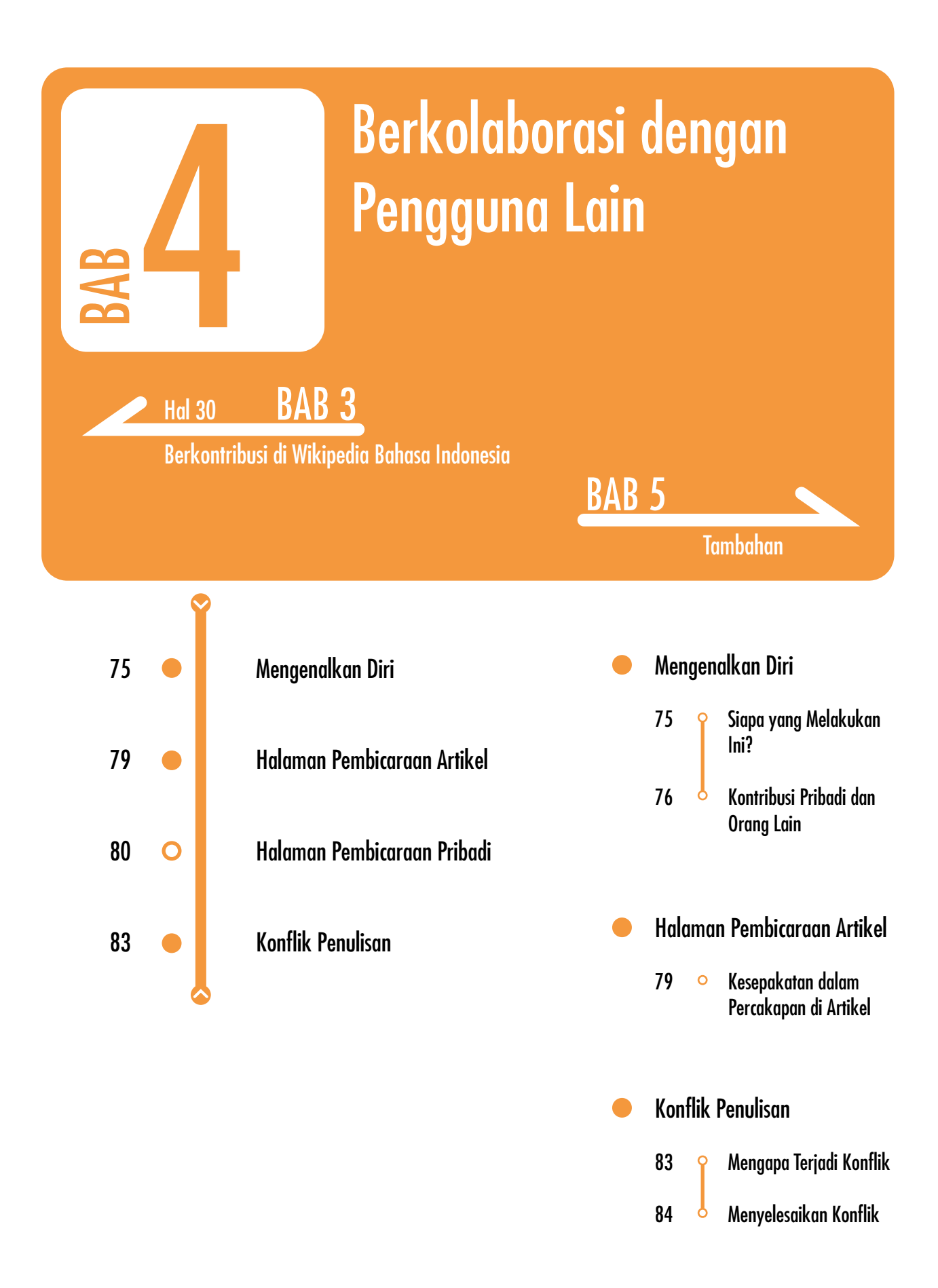

## Mengenalkan Diri

Di Wikipedia kita dapat mengenalkan diri kita kepada pengguna lain secara langsung, yaitu dengan mendeskripsikan diri kita di halaman pengguna (lihat **Bab 3: Berkontribusi di Wikipedia**), atau secara tidak langsung, yaitu lewat kontribusi-kontribusi yang kita buat. Pada setiap halaman Wikipedia kita akan menemukan banyak sekali nama-nama akun kontributor yang aktif menyunting dan pengguna lain pun dapat menemukan nama akun kita di halamanhalaman tempat kita berkontribusi.

### Siapa yang Melakukan Ini?

Dalam berkomunikasi dengan kontributor lain lewat Wikipedia, setiap pengguna harus mengikuti prosedur dan norma yang telah ditetapkan dengan dasar aturan WIkipedia. Bila anda tidak mengikuti kesepakatan yang ada, akan sangat mungkin komentar anda di halaman-halaman pembicaraan tidak akan diindahkan oleh kontributor lain meskipun anda sebenarnya sedang menyampaikan maksud atau ide yang baik.

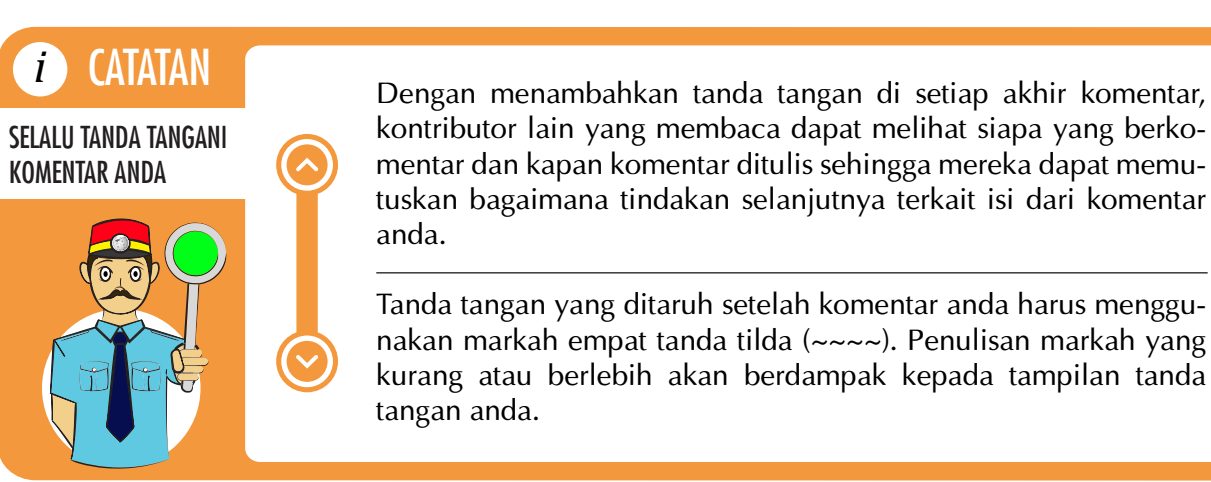

### Kontribusi Pribadi dan Orang Lain

Saat melihat artikel atau gambar di Wikipedia yang menarik perhatian anda, biasanya akan muncul rasa ingin tahu tentang kontributor yang terlibat di dalamnya. Anda tidak perlu bersusah payah dalam mencarinya karena setiap pengguna yang sudah masuk log akan secara otomatis terekam kontribusinya. Anda dapat melihat daftar pengguna yang berkontribusi pada halaman Versi terdahulu yang dapat diakses lewat menu pada label atas artikel. Versi terdahulu memuat rekaman dari seluruh perubahan yang pernah disimpan terkait artikel tersebut yang tersusun secara berurutan.

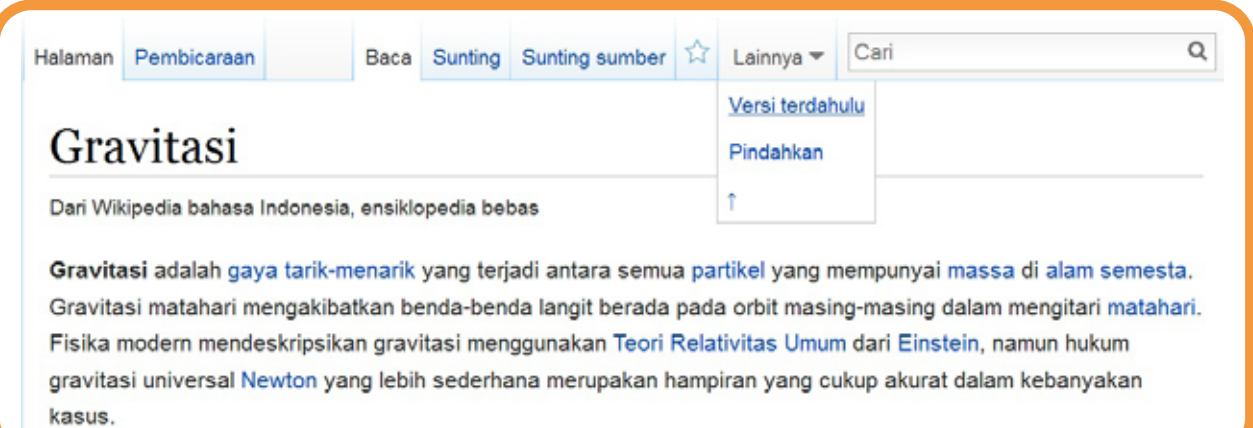

**Gambar 4-1.** *Tampilan halaman artikel Gravitasi. Diambil pada 9 Juli 2015.*

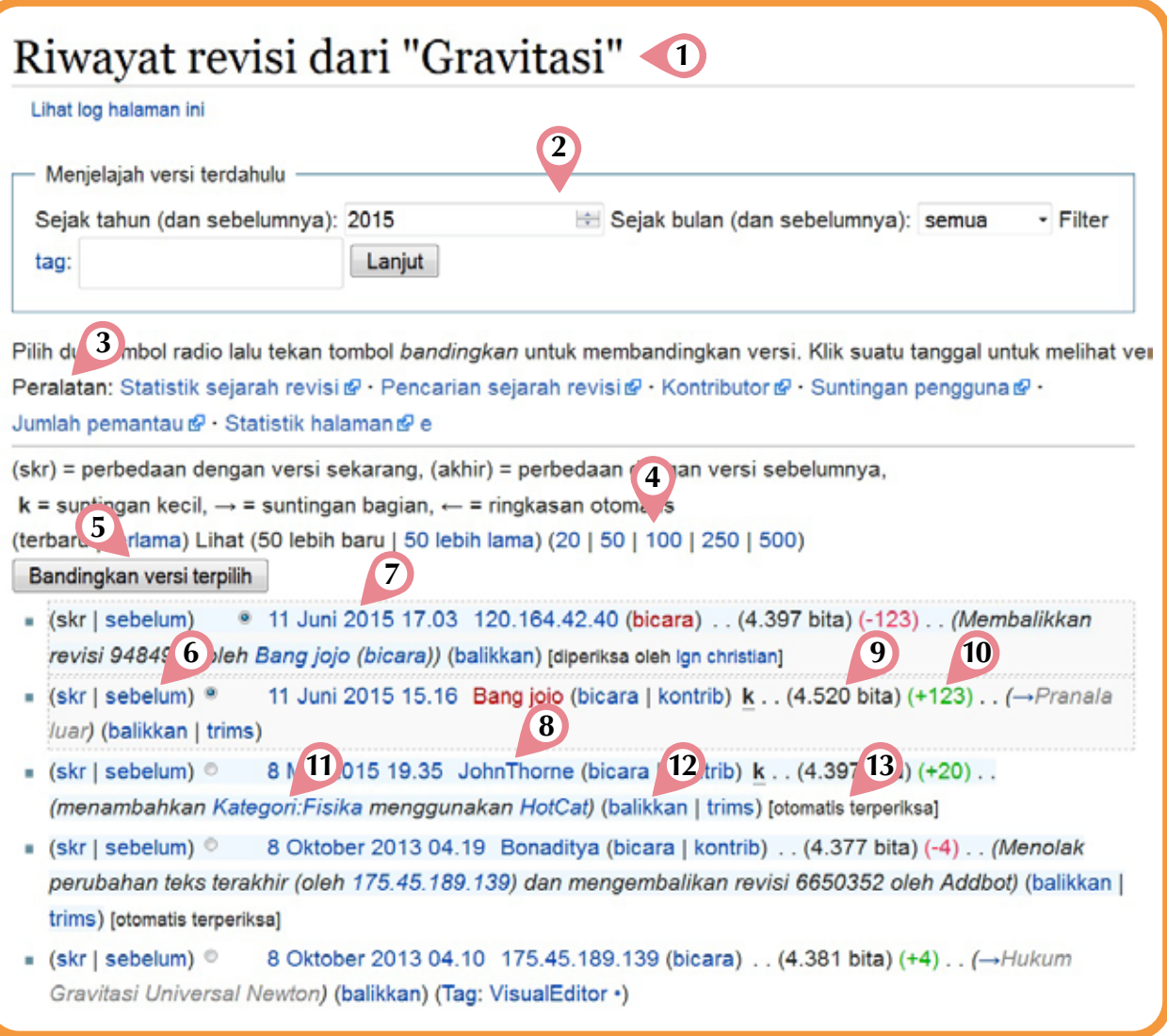

**Gambar 4-2.** *Tampilan daftar versi terdahulu dari artikel Gravitasi. Diambil pada 9 Juli 2015.*

#### **Keterangan gambar 4-2**:

- 1 **Judul halaman**: judul halaman revisi terdahulu yang dibuat secara khusus dan tidak dapat dicari lewat kotak pemcarian.
- 2 **Menu filter**: menu yang digunakan untuk mencari perubahan berdasarkan waktu atau tag tertentu.
- 3 **Peralatan**: daftar pranala menuju peralatan-peralatan yang dikembangkan oleh MediaWiki
- 4 **Pranala filter jumlah suntingan**: pranala yang terbagi menjadi 2 bagian, yaitu pilihan untuk menampilkan perubahan terlama atau terbaru dan menentukan jumlah perubahan yang ingin ditampilkan. Pada artikel dengan jumlah suntingan di bawah 20 suntingan, pranala ini tidak akan dapat ditemukan.
- 5 **Tombol membandingkan versi terpilih**: tombol yang digunakan untuk membandingkan versi perubahan yang dipilih. Pemilihan versi dapat dilakukan dengan mengklik radio button yang terletak di sebelah kiri tanggal dan waktu perubahan.
- 6 **Pranala pembanding**: pranala untuk membandingkan suatu versi dengan satu versi sebelumnya (sebelum) atau versi terbaru (skr).
- 7 **Tanggal dan waktu suntingan**: pranala berupa tanggal, bulan, tahun, dan waktu suntingan disimpan. Pranala akan mengarahkan pengguna menuju halaman artikel per tanggal yang dipilih.
- 8 **Akun penyunting**: pranala berupa nama akun atau IP address dari pengguna yang melakukan suntingan. Pranala akan mengarahkan pengguna menuju halaman pengguna dari pengguna terdaftar terkait atau halaman kontribusi pribadi dari pengguna dengan IP address tersebut.
- 9 **Ukuran halaman**: ukuran dari keseluruhan halaman artikel yang dituliskan dalam ukuran bita.
- 10 **Perubahan karakter**: perubahan bita yang terjadi sebagai hasil dari proses menyunting, dapat berupa penambahan, pengurangan, atau tanpa perubahan sama sekali (penambahan isi artikel sama dengan pengurangannya).
- 11 **Ringkasan suntingan**: menampilkan ringkasan yang diisi saat kontributor melakukan suntingan.
- 12 **Pranala membalikkan suntingan**: pranala khusus yang berfungsi untuk membatalkan versi suntingan yang dipilih. Pengguna akan diarahkan menuju halaman sunting untuk memverifikasi tindakan anda.
- 13 **Tag atau tanda terperiksa**: tag untuk menandakan kontribusi sehingga dapat dicari menggunakan menu filter atau tanda terperiksa untuk memperlihatkan editor yang telah memverifikasi perubahan yang dilakukan terhadap artikel.

Tidak berbeda jauh dengan penelusuran kontributor artikel, anda juga dapat mencari tahu mengenai kontributor yang mengunggah gambar-gambar yang dimuat pada artikel Wikipedia. Anda cukup mengakses berkas yang ingin ditelusuri dengan mengklik berkas tersebut.

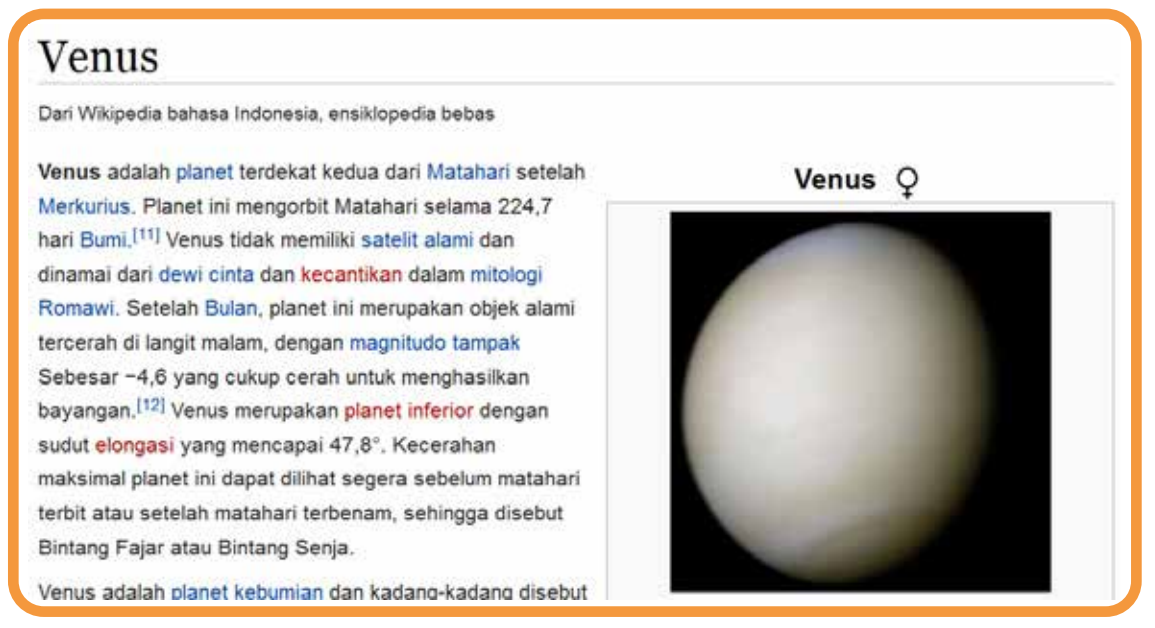

**Gambar 4-3.** *Tampilan halaman artikel Venus yang memuat berkas gambar Venus. Diambil pada 9 Juli 2015.*

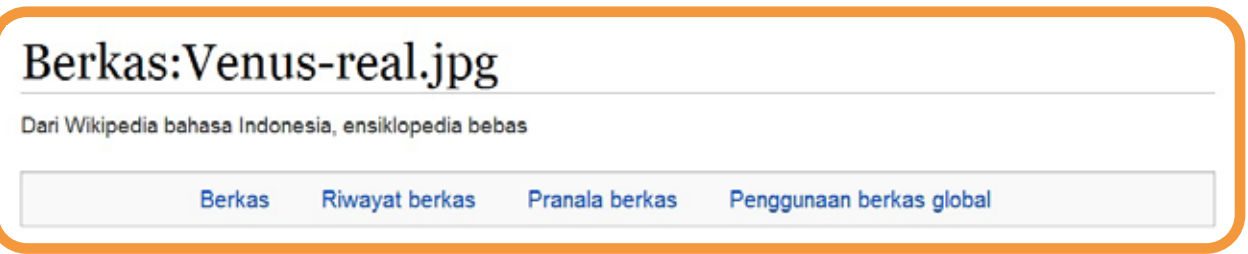

**Gambar 4-4.** *Tampilan daftar pranala pada bagian atas halaman Berkas:Venus-real.jpg. Diambil pada 9 Juli 2015.*

Dari daftar pranala yang tertera di bawah judul berkas pilih Riwayat berkas. Anda akan diarahkan menuju bagian tengah halaman dan menemukan tabel yang berisi versi-versi terdahulu dari gambar yang diunggah beserta dengan nama akun kontributor, tanggal, dimensi, dan keterangannya.

| Klik pada tanggal/waktu untuk melihat berkas ini pada saat tersebut. |                      |                 |                                  |                      |                                                                                                    |
|----------------------------------------------------------------------|----------------------|-----------------|----------------------------------|----------------------|----------------------------------------------------------------------------------------------------|
|                                                                      | <b>Tanggal/Waktu</b> | <b>Miniatur</b> | <b>Dimensi</b>                   | Pengguna             | Komentar                                                                                                    |
| terkini                                                              | 7 Januari 2007 01.04 |                 | $471 \times$<br>471<br>$(12$ KB) | Dronemvp~commonswiki | {{Information  Description=Centered<br>from en::Image:Venus-real color.jpg.<br>Venus in real color (centered)<br>Source=Originally from<br>[http://en.wikipedia.org<br>en.wikipedia]; description page<br>is/was [http://en.wikipedia.org<br>/w/index.php?title=Image%3AVenus- |

**Gambar 4-5.** *Tampilan riwayat berkas dari Berkas:Venus-real.jpg. Diambil pada 9 Juli 2015.*

Nama-nama akun pengguna yang anda temukan di halaman versi terdahulu dapat anda pilih bila anda ingin mengenal pengguna tersebut lebih jauh. Yang menjadi pertanyaan berikutnya adalah bagaimana dengan kontribusi anda. Tentunya Wikipedia juga menyediakan halaman khusus untuk menampilan daftar kontribusi anda. Pada bagian kanan atas halaman, pilih Kontribusi.

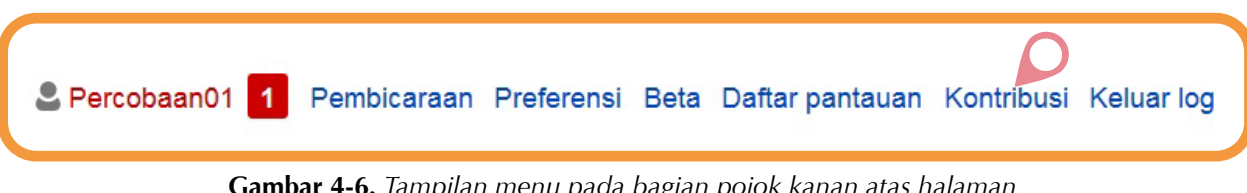

**Gambar 4-6.** *Tampilan menu pada bagian pojok kanan atas halaman. Diambil pada 6 Juli 2015.*

Halaman kontribusi akan menampilkan semua aktivitas menyunting yang pernah anda simpan. Dengan adanya daftar ini, anda dapat melihat sendiri kontribusi-kontribusi yang pernah anda lakukan di WIkipedia dan belajar dari kesalahan-kesalahan yang lalu. Menu filter yang tersedia dan tatanan isi halaman ini tidak jauh berbeda dengan halaman Versi terdahulu, maka seharusnya akan lebih mudah untuk mempelajari menu-menu tambahan yang tersedia di sini.

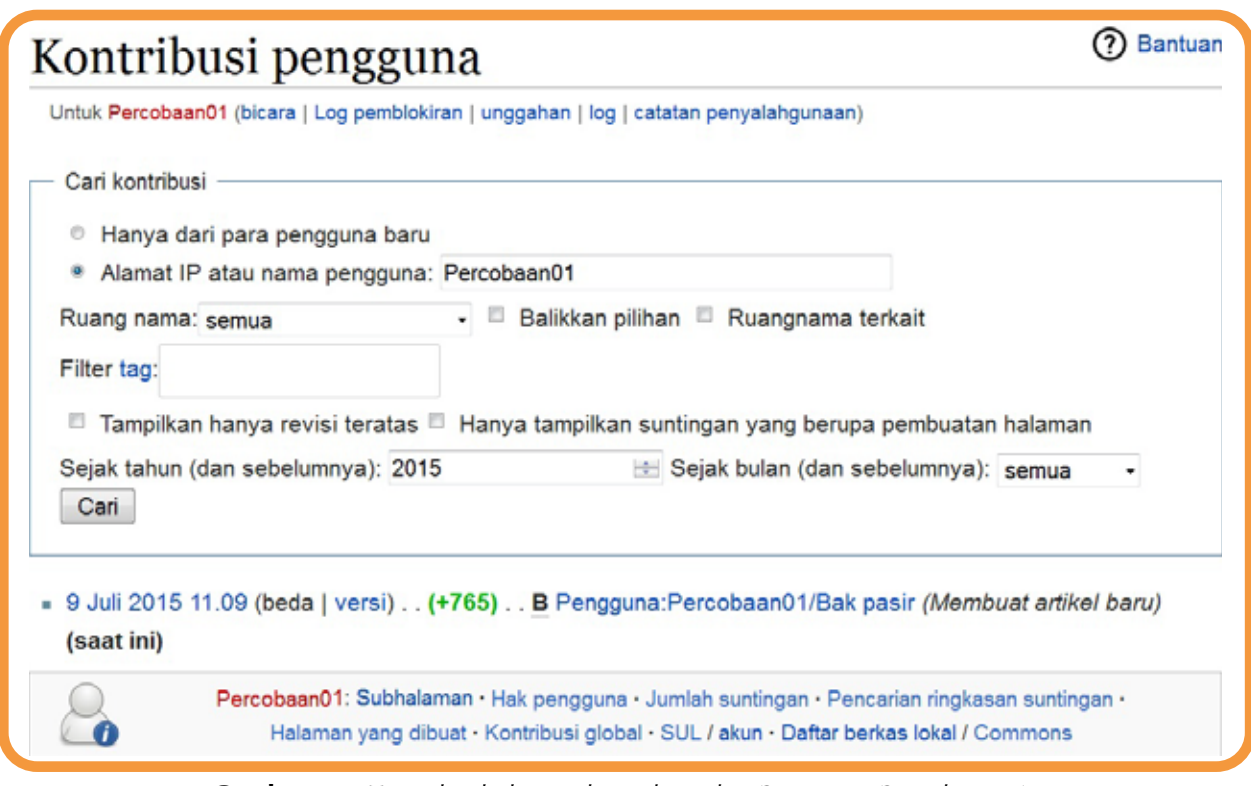

**Gambar 4-7.** *Tampilan halaman kontribusi dari Pengguna:Percobaan01. Diambil pada 10 Juli 2015.*

## Halaman Pembicaraan Artikel

Hampir setiap halaman Wikipedia, termasuk di dalamnya halaman artikel, halaman proyek, dan halaman utama, memiliki halaman pembicaraan yang disediakan sebagai tempat bagi para kontributor untuk membahas mengenai segala informasi yang dimuat di dalam halaman terkait. Anda mungkin berpikir bahwa halaman ini mirip seperti forum diskusi pada umumnya, namun sebelum menggunakannya mari kita mempelajari kesepakatan yang dijalankan dalam penggunaan halaman pembicaraan artikel.

### Kesepakatan dalam Percakapan di Artikel

Kesepakatan-kesepakatan ini dibuat dengan tujuan untuk menciptakan lingkungan diskusi yang sehat dan rapi. Mari kita bersama menyimak beberapa hal yang perlu diketahui agar kita dapat mendukung terciptanya wadah pembelajaran yang baik.

#### **Norma dasar**

Sama seperti saat melakukan percakapan atau berdiskusi di dunia nyata, anda tetap harus menaati norma yang berlaku di lingkungan pembicaraan WIkipedia. Hal pertama yang perlu diingat adalah hindari penggunaan HURUF KAPITAL dan mode penulisan yang berlebih saat menuliskan komentar anda. Tulisan yang dicetak dengan huruf kapital akan memberi kesan anda SEDANG BERTERIAK dan tampak tidak sopan, sedangkan mode penulisan (cetak tebal, cetak miring, dan garis bawah) yang tidak sesuai dengan kegunaannya akan membuat tulisan anda sulit dibaca. Hal lain yang tak kalah penting adalah jangan menyingkat kata-kata yang anda gunakan atau anda akan membuat pengguna yang membacanya merasa bingung.

#### **Suntingan pada halaman pembicaraan artikel yang baru**

Pranala menuju halaman pembicaraan artikel dapat ditenukan pada bagian atas label halaman artikel. Bila artikel belum memiliki halaman pembicaraan, anda dapat memulainya dengan memilih pranala Pembicaraan yang masih berwarna merah.

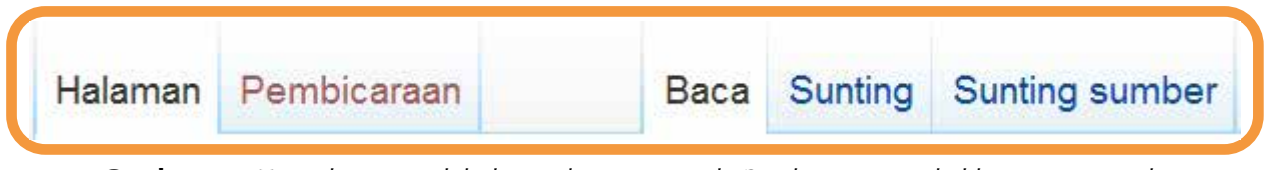

**Gambar 4-8.** *Tampilan menu label atas dengan pranala Pembicaraan artikel berwarna merah. Diambil pada 11 Juli 2015.*

Pada halaman sunting, anda harus memulai dengan memasukkan judul pembicaraan yang diapit dengan markah dua tanda sama dengan (lihat **Bagian Mengaplikasikan Markah Wiki pada Artikel Baru**) dan kemudian diikuti dengan isi pembicaraan yang diketik di bawah judul tersebut. Tidak henti-hentinya diingatkan bahwa anda harus menandatangani pembicaraan anda dengan menggunakan ~~~~ di akhir paragraf pembicaraan anda. Gunakan menu Lihat pratayang untuk memeriksa suntingan anda, lalu simpan bila tampilan sudah sesuai dengan keinginan anda.

#### **Menambahkan komentar pada suntingan yang sudah ada**

Bila halaman pembicaraan sudah pernah dibuat oleh pengguna lainnya dan anda ingin menambahkan komentar anda maka anda dapat menuliskannya di bawah komentar yang sudah ada. Awali komentar anda dengan markah ":" agar komentar anda lebih menjorok ke dalam dan memudahkan pengguna lain untuk membedakannya. Tanpa merasa bosan, diingatkan lagi untuk anda menandatangani komentar anda.

## Halaman Pembicaraan Pribadi

Halaman pembicaraan pribadi dapat diakses lewat menu yang ada pada label halaman pengguna anda atau menu pada bagian pojok kanan atas halaman.

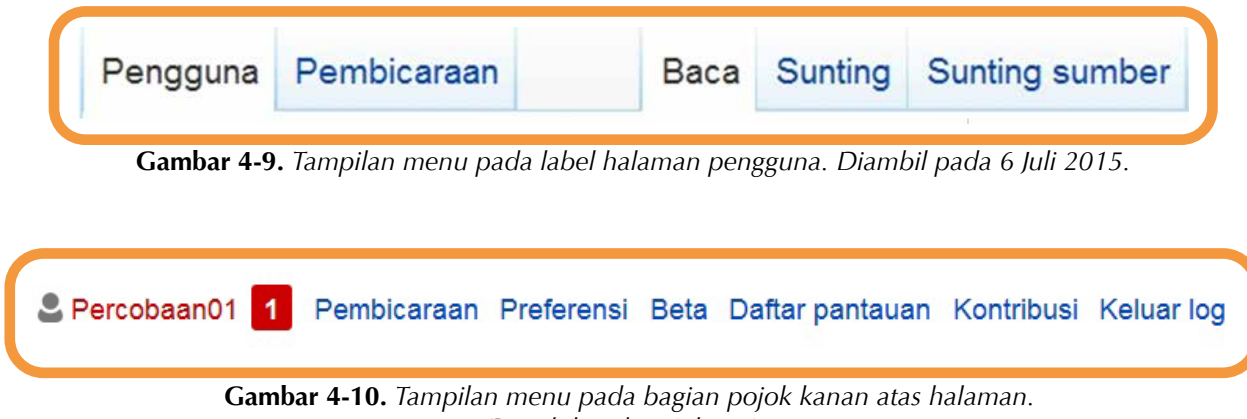

*Diambil pada 6 Juli 2015.*

Halaman tersebut digunakan sebagai media komunikasi antar pengguna, baik untuk sekedar mengobrol, berdiskusi, mengajukan permintaan, ataupun memberikan peringatan dan penghargaan. Bila ingin memulai pembicaraan, anda harus mengunjungi halaman pembicaraan lawan bicara anda.

## Praktek: Memulai Pembicaraan

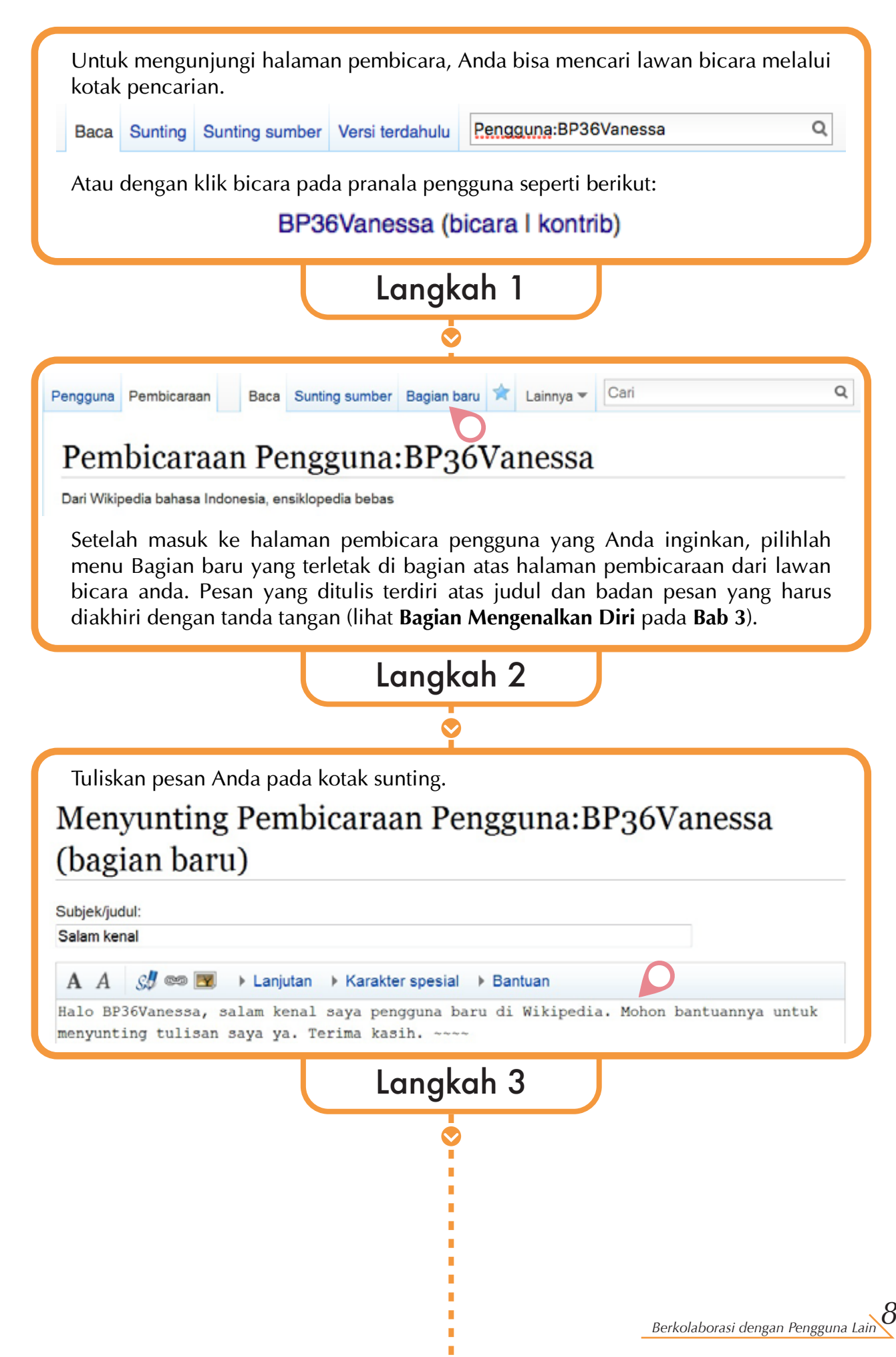

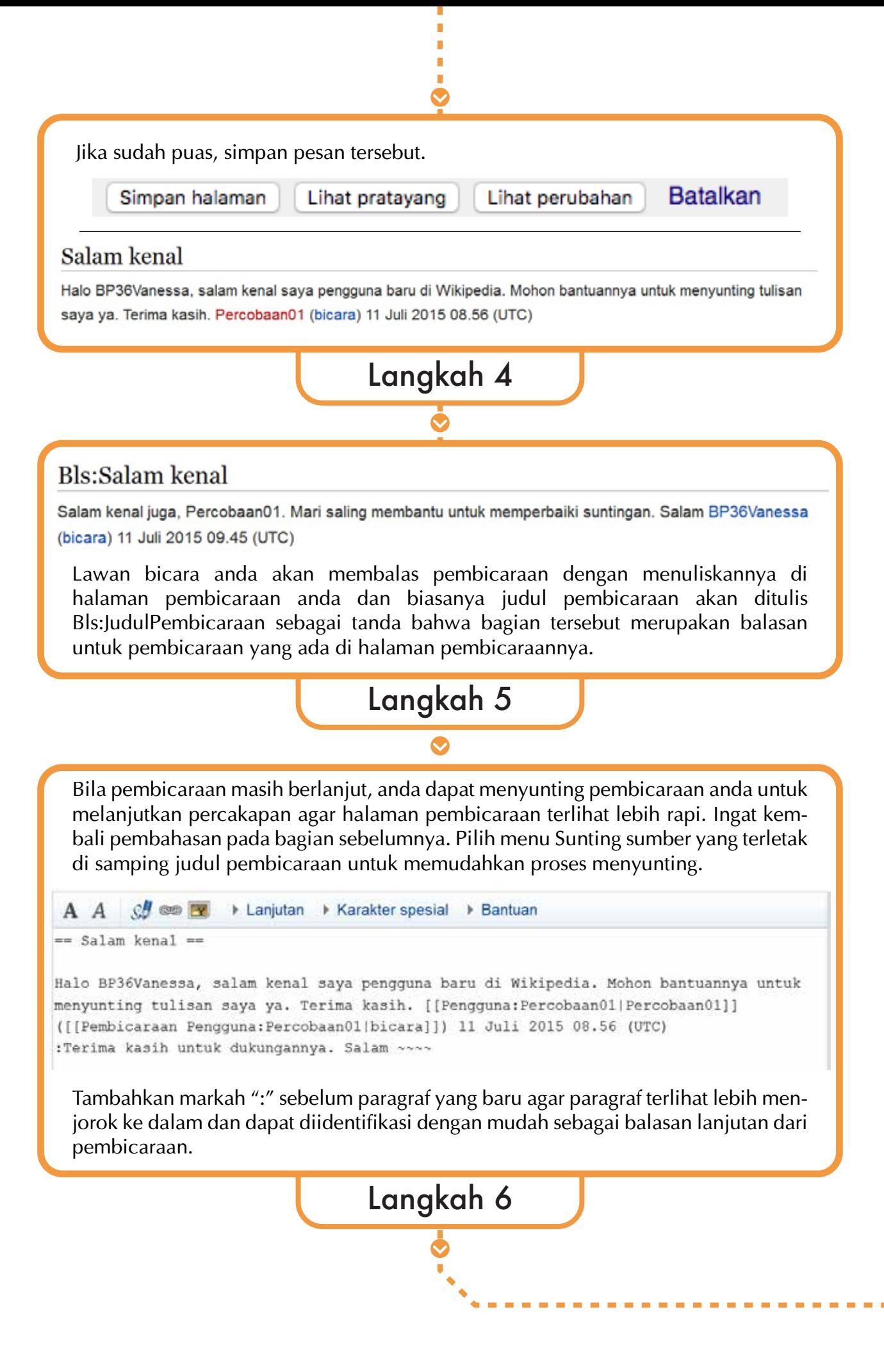

Setelah menyunting, simpan tulisan Anda.

#### Salam kenal

I. I.

L T, L f. п n П п

Т

Halo BP36Vanessa, salam kenal saya pengguna baru di Wikipedia. Mohon bantuannya untuk menyunting tulisan saya ya. Terima kasih. Percobaan01 (bicara) 11 Juli 2015 08.56 (UTC)

Terima kasih untuk dukungannya. Salam Percobaan01 (bicara) 11 Juli 2015 10.03 (UTC)

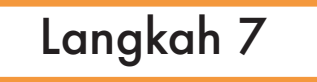

## Konflik Penulisan

Konflik penulisan, atau terkadang disebut perang suntingan, merupakan kondisi yang bertentangan dengan prinsip-prinsip dasar Wikipedia dan dapat memperburuk citra pihak-pihak yang terlibat perselisihan tersebut. Konflik penulisan dapat terjadi antara dua kontributor atau lebih saat mereka secara berulang-ulang melakukan suntingan terhadap suatu artikel atau berkali-kali mengembalikan suntingan artikel dalam kurun waktu 24 jam. Konflik dapat terjadi oleh karena beberapa faktor dan tentunya Wikipedia telah menyediakan alternatif penyelesaian konflik yang dapat dipilih sesuai dengan kondisi.

### Mengapa Terjadi Konflik?

Faktor utama dari terjadinya konflik penulisan adalah keberagaman sifat dan latar belakang dari kontributor yang tergabung di dalam Wikipedia. Anda dapat menemukan kontributor Wikipedia mulai dari mereka yang masih duduk di bangku sekolah hingga yang telah menjadi seorang ahli dalam bidangnya; mulai dari mereka yang hanya ingin membaca tanpa menyunting hingga yang sangat tertarik untuk berkontribusi di Wikipedia dan memang berwawasan luas.

Perbedaan sudut pandang dan kepercayaan juga akan sangat berpengaruh pada cara setiap kontributor bereaksi terhadap suatu informasi yang dimasukkan ke dalam artikel, terutama artikel yang berkaitan dengan isu politik, agama, dan budaya. Mereka tentu merasa lebih tahu dan benar daripada orang lain yang berada di luar lingkaran golongan tersebut. Penyebab lain yang tidak kalah sering ditemukan adalah keterbatasan pengetahuan kontributor akan aturan-aturan dasar Wikipedia. Untuk mengulang kembali kembali mengenai aturan-aturan dasar Wikipedia, lihat **Bab 2: Mengenal Wikipedia Bahasa Indonesia**.

### Menyelesaikan Konflik

Proses penyelesaian konflik dapat ditempuh dengan cara membuka diskusi di halaman pembicaraan, baik halaman pembicaraan pribadi maupun artikel. Lewat diskusi diharapkan pihak-pihak yang berselisih dapat menyampaikan pendapat masing-masing dan saling memahami niat baik yang ingin ditunjukkan oleh pihak lainnya. Harus diingat bahwa diskusi masih berada di bawah aturan dasar Wikipedia, maka dilarang melakukan serangan pribadi selama proses diskusi. Di samping diskusi antar pihak-pihak yang sedang berselisih, mereka juga dapat mengajak editor atau pengguna lain yang netral untuk terlibat dalam diskusi agar diskusi dapat lebih terarah menuju penyelesaian konflik. Apapun jenis diskusi yang dipilih, satu hal yang terpenting adalah memberikan jeda bila diskusi sudah mulai memanas agar setiap pihak dapat mendinginkan kepala masing-masing. Alternatif lain yang dapat dipilih adalah mengajukan permohonan perlindungan halaman kepada penurus lewat halaman yang tersedia.

# Wikipedia: Permintaan perhatian pengurus/Perlindungan

Dari Wikipedia bahasa Indonesia, ensiklopedia bebas < Wikipedia:Permintaan perhatian pengurus

(Dialihkan dari Wikipedia:Usulan perlindungan halaman)

Halaman ini memuat daftar usulan untuk artikel yang sebaiknya dilindungi untuk mencegah vandalisme. Anda dapat mengajukan agar sebuah halaman dilindungi, baik dari suntingan pengguna anon maupun secara permanen.

Daftar isi [sembunyikan] 1 Usulan perlindungan halaman 2 Usulan yang sudah ditangani 2.1 Arsip 2.2 Templat:Peristiwa terkini

**Gambar 4-11.** *Tampilan halaman Wikipedia: Permintaan perhatian pengurus/Perlindungan. Diambil pada 11 Juli 2015.*

Bila konflik suntingan dianggap telah mengganggu produktivitas kontributor Wikipedia lainnya dan pelanggaran yang dilakukan tidak dapat ditoleransi lagi, maka pihak-pihak yang terlibat dapat dikenakan sanksi pemblokiran. Jangka waktu pemblokiran akan bergantung kepada keputusan pengurus Wikipedia. Bila dalam konflik penyuntingan ada pihak yang melakukan pembatalan versi artikel sebanyak lebih dari tiga kali berturut-turut dalam kurun waktu 24 jam, maka pengguna tersebut pasti akan langsung dikenakan sanksi pemblokiran.

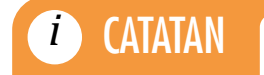

JENIS PERLINDUNGAN HALAMAN

**i CATATAN** Penjelasan lebih lanjut mengenai jenis perlindungan halaman dapat dibaca di halaman **Wikipedia:Halaman** yang dilindungi dan juga kebijakan terkait tiga kali pengembalian revisi di halaman **Wikipedia:Tiga kali pengembalian**.